vRealize Code Stream 2.3

This document supports the version of each product listed and supports all subsequent versions until the document is replaced by a new edition. To check for more recent editions of this document, see <http://www.vmware.com/support/pubs>.

EN-002488-00

# **vm**ware<sup>®</sup>

You can find the most up-to-date technical documentation on the VMware Web site at:

http://www.vmware.com/support/

The VMware Web site also provides the latest product updates.

If you have comments about this documentation, submit your feedback to:

[docfeedback@vmware.com](mailto:docfeedback@vmware.com)

Copyright  $^\circ$  2017 VMware, Inc. All rights reserved.  $\overline{\text{Copyright}}$  and trademark information.

**VMware, Inc.** 3401 Hillview Ave. Palo Alto, CA 94304 www.vmware.com

# **Contents**

- **1** [Integrating vRealize Code Stream With Gerrit 5](#page-4-0)
- **2** [Set Up and Run the Trigger for Gerrit 7](#page-6-0) Example Configuration File for Gerrit Events 8
- **3** Configure Your Pipeline to View Gerrit Events 11 Pip[eline Input Properties for Integration with Gerrit 12](#page-11-0)

[Index 15](#page-14-0)

# <span id="page-4-0"></span>**Integrating vRealize Code Stream** Integrating vRealize Code Stream<br>With Gerrit

The vRealize Code Stream Trigger for Gerrit integrates vRealize Code Stream with the Gerrit code review lifecycle. The Trigger for Gerrit enables reviews and merges of developer code to trigger a pipeline based on events.

When developers create a patch set for a code change, or merge code changes, Gerrit sends the change events to the trigger for Gerrit. The events trigger the tasks in your pipeline.

For example, your pipeline might include the following stages and tasks.

#### **Table 1**‑**1.** Tasks in a Pipeline

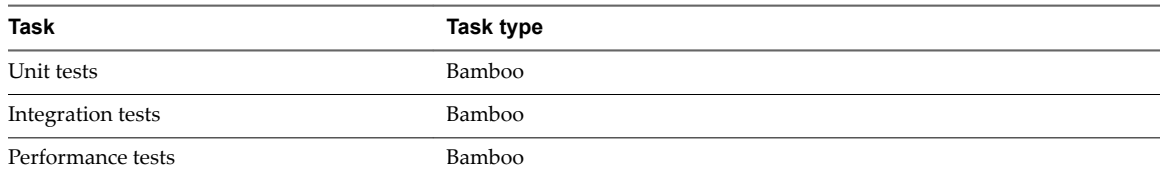

These tasks might appear in your pipeline as shown here:

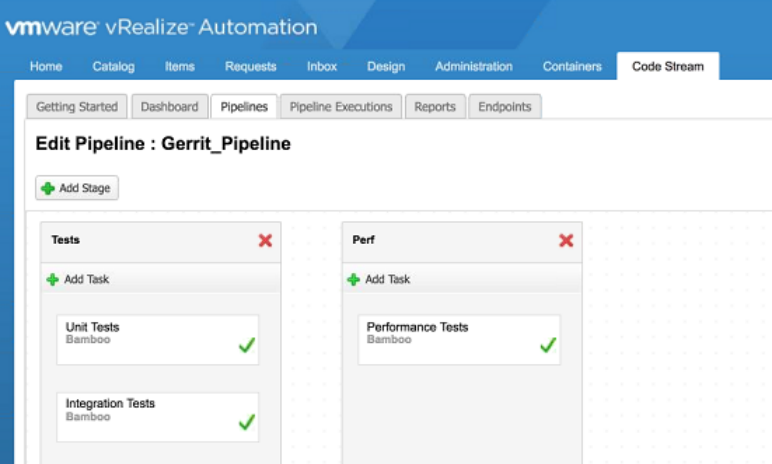

To connect the trigger for Gerrit to the Gerrit server, you must generate a configuration file. The configuration file establishes an SSH connection to the server. Gerrit sends the change events over the SSH connection, which trigger the pipeline.

# <span id="page-6-0"></span>**Set Up and Run the Trigger for Gerrit 2**

You can install and run the trigger for Gerrit on a 32-bit or 64-bit Linux machine, or on your vRealize Code Stream appliance. Then, you must create and run a configuration file for the tool to listen for events.

When a user changes code, that change modifies a file in your repository. Then, the trigger for Gerrit receives the JSON payload of events from the Gerrit server, and uses that payload to trigger the pipeline.

This procedure establishes the SSH connection to the Gerrit server.

#### **Prerequisites**

- Verify that Gerrit is installed on your development machine. See https://www.gerritcodereview.com/.
- Verify that you can access https://code.vmware.com to download the binary files.
- Familiarize yourself with the example configuration file and the sections that you must customize. See "Example Configuration File for Gerrit Events," on page 8.

#### **Procedure**

- 1 Download the trigger for Gerrit to your Linux machine or vRealize Code Stream appliance.
	- a Access https://code.vmware.com.
	- b To locate the trigger for Gerrit, search for vRealize Code Stream, and click the link to the latest version.
	- c Download vrcs-trigger<version>.zip, which contains the readme, binary, and sample configuration files for the trigger for Gerrit.
- 2 Install the trigger for Gerrit on your Linux machine or vRealize Code Stream appliance.
	- a Extract the ZIP file to a directory, such as /opt/vrcs-trigger.

The top level directory includes a directory named dist, which includes a README file that summarizes the tool commands, samples, and deployment. It also includes the directories named /bin and /bin32, which contain the binary files. The directory named samples contains the sample YAML configuration file.

b Export the PATH variable so that it includes the directory named /bin.

export PATH=\$PATH:/opt/vrcs-trigger/dist/bin

3 Generate your configuration file.

vrcsgt generate /your\_path/your\_YAML-configuration-file

4 In the configuration file, update the sections named gerritServer, gerritProject, and vrcsServer with your values.

<span id="page-7-0"></span>5 Validate the configuration file, which reports any errors.

vrcsgt configure gerrittrigger.yaml

The trigger for Gerrit verifies the credentials for the vRealize Code Stream instance, and encrypts the password and private key. It logs the results and any error messages to gerrittrigger/configuration.log. The result resembles:

Logging to gerrittrigger/configuration.log INFO: 2017/03/15 11:01:59 Validating vRCS Server Configuration..... INFO: 2017/03/15 11:02:06 Validating Gerrit Server Configuration..... INFO: 2017/03/15 11:02:06 Rest endpoint connection successful. INFO: 2017/03/15 11:02:06 Attempting SSH connection.... INFO: 2017/03/15 11:02:07 Running command 'gerrit version'. INFO: 2017/03/15 11:02:10 Response from server gerrit version 2.11.8 INFO: 2017/03/15 11:02:10 Configuration complete. Peform 'run' to start listening.

When the log files reach 1 MB, they rotate, and the old log is saved with the current time stamp.

6 Run the configuration file to have the trigger for Gerrit start to listen for Gerrit events.

vrcsgt run gerrittrigger.yaml

This command connects the trigger for Gerrit directly to the Gerrit server. It logs the results and any error messages to gerrittrigger/execution.log. The result resembles:

```
Logging to gerrittrigger/execution.log
INFO: 2017/01/31 16:15:39 Validating vRCS Server Configuration.....
INFO: 2017/01/31 16:15:40 Validating Gerrit Server Configuration.....
INFO: 2017/01/31 16:15:41 Rest endpoint connection successful.
INFO: 2017/01/31 16:15:41 Attempting SSH connection....
INFO: 2017/01/31 16:15:41 Running command 'gerrit version'.
INFO: 2017/01/31 16:15:44 Response from server gerrit version 2.11.8
INFO: 2017/01/31 16:15:44 Running command 'gerrit stream-events'.
INFO: 2017/01/31 16:16:14 patchset-created -> cs-preflight -> Verified
http://bellevue-ci.eng.vmware.com:8080/6237 refs/changes/37/6237/2 Event Created
```
The tool logs the events from Gerrit. It also logs the status of the pipeline as either started, completed, cancelled, or failed.

You established an SSH connection to the Gerrit server for the trigger for Gerrit to listen for events.

#### **What to do next**

Configure your pipeline to receive the input properties. All properties are optional. See [Chapter 3,](#page-10-0) "Configure Your Pipeline to View Gerrit Events," on page 11.

# **Example Configuration File for Gerrit Events**

You create a configuration file to listen for events from Gerrit. The configuration file links events for a specific Gerrit project to the pipeline in vRealize Code Stream.

After an event triggers the pipeline, and the pipeline completes, vRealize Code Stream returns the user configured label to the trigger for Gerrit to bind the tool with the Gerrit server, which defines the interaction.

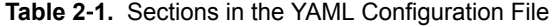

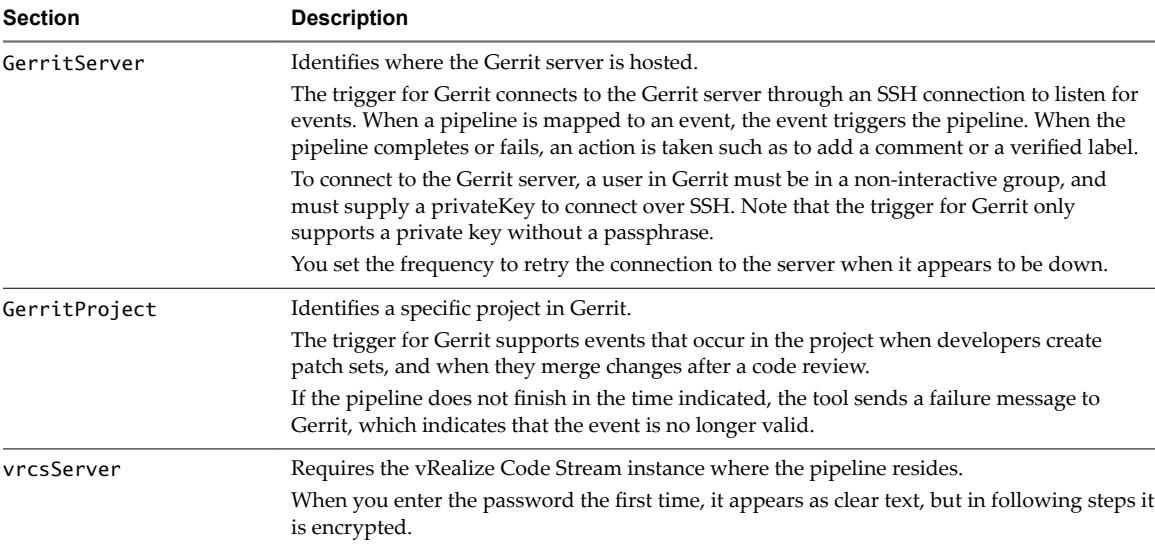

The configuration file includes the following code:

```
gerritServer:
  name: git-listener-1
  URL: https://review.example.com:8080
  username: non-interactive-user
  password: password (non-encrypted the first time)
  privateKeyPath: /path/to/privatekey
   retryWaitInMinutes: 1
gerritProject:
  name: project-name
  events:
  - eventName: patchset-created
     pipelineName: preflight
     verifiedLabel: Verified
  - eventName: change-merged
     pipelineName: postflight
  eventExpiryInDays: 2
vrcsServer:
  name: vrcs-server
  url: https://vrcs.example.com
  username: vrcs-user<@domain>
  password: vrcs-user-password
  tenant: tenant1
  pollIntervalInMinutes: 1
```
After the trigger for Gerrit verifies that the configuration is correct, it maps an event to a pipeline for the specific project. vRealize Code Stream then logs the Gerrit events received, and the status of the pipeline.

# <span id="page-10-0"></span>**Configure Your Pipeline to View** Configure Your Pipeline to View<br>Gerrit Events

You can configure your pipeline in vRealize Code Stream, and examine the Gerrit events that occurred.

When the trigger for Gerrit receives events from Gerrit through the SSH connection that you established, the tool sends a request to trigger the pipeline.

#### **Prerequisites**

- **n** Generate and run the configuration file to establish the SSH connection to the Gerrit server. See [Chapter 2, "Set Up and Run the Trigger for Gerrit," on page 7](#page-6-0).
- n You are familiar with the pipeline configuration input properties to integrate with Gerrit. See ["Pipeline](#page-11-0)" [Input Properties for Integration with Gerrit," on page 12.](#page-11-0)

#### **Procedure**

- 1 In vRealize Code Stream, click **Pipelines**.
- 2 Configure the input properties to your pipeline so that it can receive events from Gerrit.
	- a Select the pipeline that you included in the configuration file.
	- b Configure the input properties for the pipeline. For example:

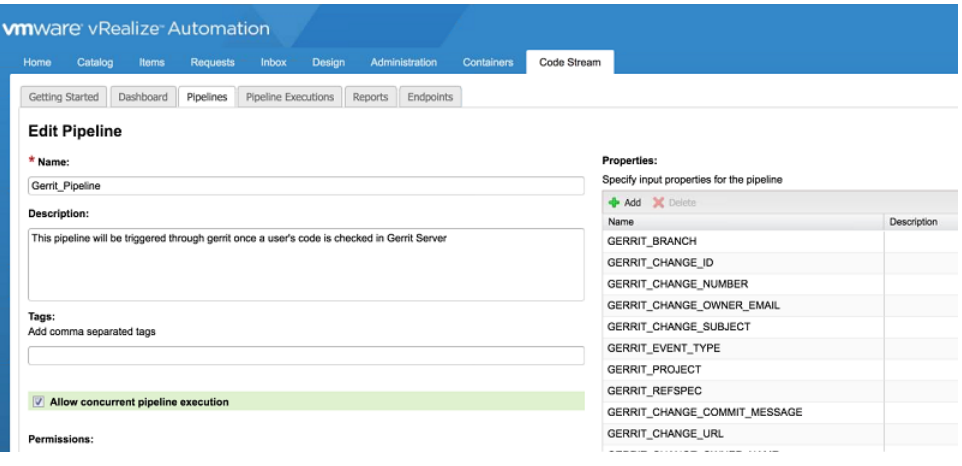

<span id="page-11-0"></span>c To have a pipeline task trigger only when a developer merges changes in Gerrit, enter the condition string in the Execute Task check box. For example:

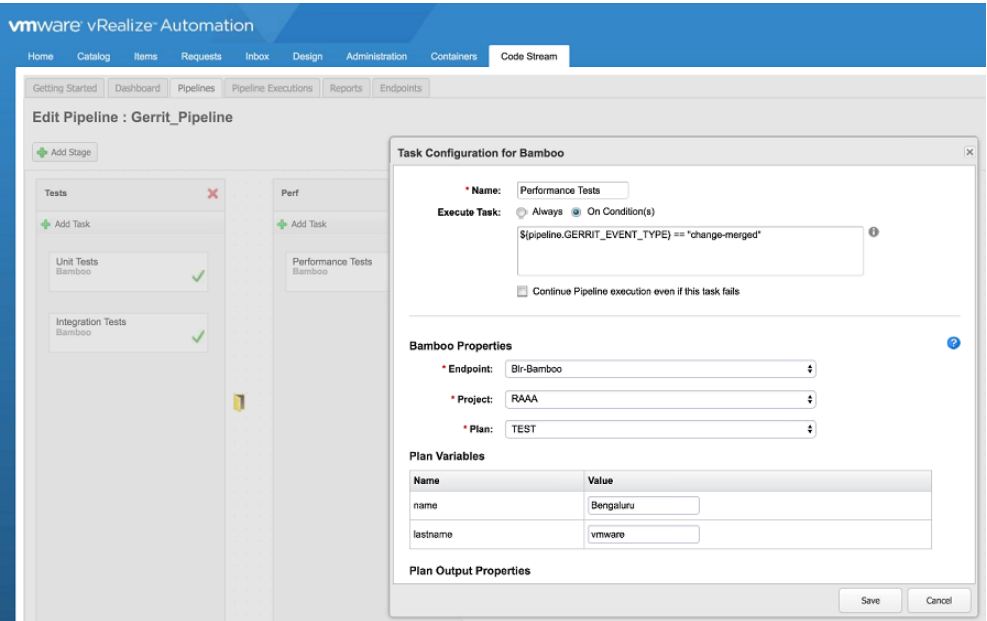

When the input property named GERRIT\_CHANGE\_ID matches the change number of the merged change, the pipeline triggers.

- d Save the task and the pipeline.
- 3 Click **Pipeline Executions** and view the status of the pipeline that the events triggered.

You configured your pipeline and examined the Gerrit events that triggered the pipeline.

# **Pipeline Input Properties for Integration with Gerrit**

To integrate vRealize Code Stream with Gerrit, you enter input properties in your pipeline configuration.

#### **Gerrit Events**

The events that the pipeline receives are based on the input properties that you enter in the pipeline configuration.

The following Gerrit events are allowed.

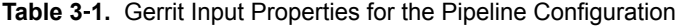

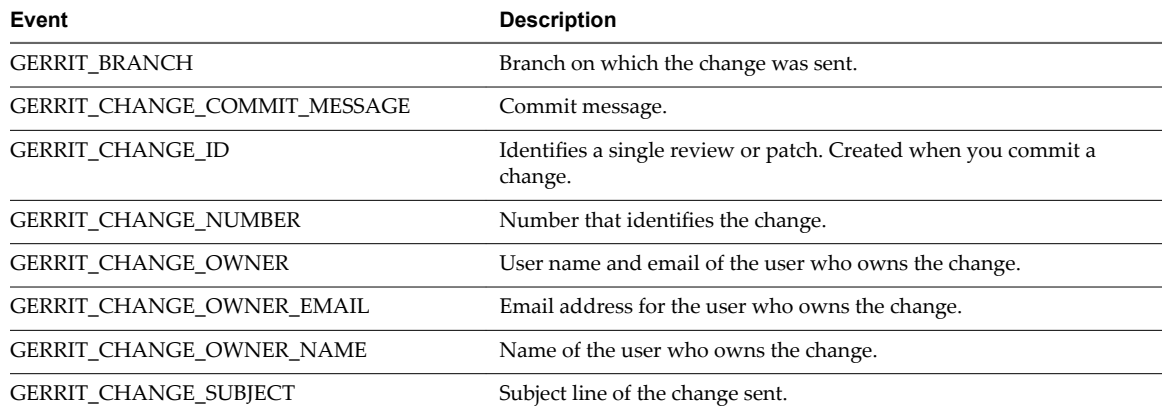

| Event                          | <b>Description</b>                                   |
|--------------------------------|------------------------------------------------------|
| GERRIT_CHANGE_URL              | URL of the change requested.                         |
| <b>GERRIT EVENT ACCOUNT</b>    | User responsible for the event.                      |
| GERRIT_EVENT_ACCOUNT_EMAIL     | Email address for the user.                          |
| GERRIT EVENT ACCOUNT NAME      | Name of the user who owns the change.                |
| GERRIT_EVENT_TYPE              | Name of the Gerrit event.                            |
| <b>GERRIT_HOST</b>             | Hostname and IP address of the Gerrit server.        |
| <b>GERRIT NAME</b>             | Name of the Gerrit server.                           |
| <b>GERRIT PATCHSET NUMBER</b>  | Revision number of the patch submitted.              |
| GERRIT_PATCHSET_REVISION       | Revision ID of the patch submitted.                  |
| GERRIT_PATCHSET_UPLOADER       | User who uploaded the patch set.                     |
| GERRIT PATCHSET UPLOADER EMAIL | Email address for the user.                          |
| GERRIT PATCHSET UPLOADER NAME  | Name of the user.                                    |
| <b>GERRIT PORT</b>             | Port on which the Gerrit server runs SSH.            |
| <b>GERRIT PROJECT</b>          | Name of the Gerrit project.                          |
| <b>GERRIT REFSPEC</b>          | Used with $qit$ fetch to retrieve the actual change. |
| <b>GERRIT SCHEME</b>           | SSH protocol used to connect to Gerrit.              |
| <b>GERRIT TOPIC</b>            | Name of the local branch created.                    |
| <b>GERRIT URL</b>              | URL of the Gerrit server.                            |
| <b>GERRIT VERSION</b>          | Version number of the Gerrit server.                 |

**Table 3**‑**1.** Gerrit Input Properties for the Pipeline Configuration (Continued)

# <span id="page-14-0"></span>**Index**

# **C**

configuration file for Gerrit **[8](#page-7-0)** configuration log files **[7](#page-6-0)**

## **E**

event expiry **[8](#page-7-0)** name **[8](#page-7-0)**

## **G**

Gerrit integration **[5](#page-4-0)** Gerrit trigger **[5](#page-4-0)** Gerrit event configuration file **[8](#page-7-0)** Gerrit events in pipeline **[11](#page-10-0)**

**I** input properties, trigger for Gerrit **[12](#page-11-0)**

# **L**

log files for configuration **[7](#page-6-0)** log rotation **[7](#page-6-0)**

## **P**

password **[8](#page-7-0)** pipeline input properties **[12](#page-11-0)** private key path **[8](#page-7-0)**

# **S**

setting up, trigger for Gerrit **[7](#page-6-0)** SSH connection **[7](#page-6-0)**

## **T**

tasks in pipeline **[5](#page-4-0)** trigger for Gerrit **[5](#page-4-0)** trigger for Gerrit setup **[7](#page-6-0)**

## **V**

view Gerrit events in pipeline **[11](#page-10-0)**